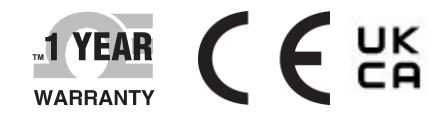

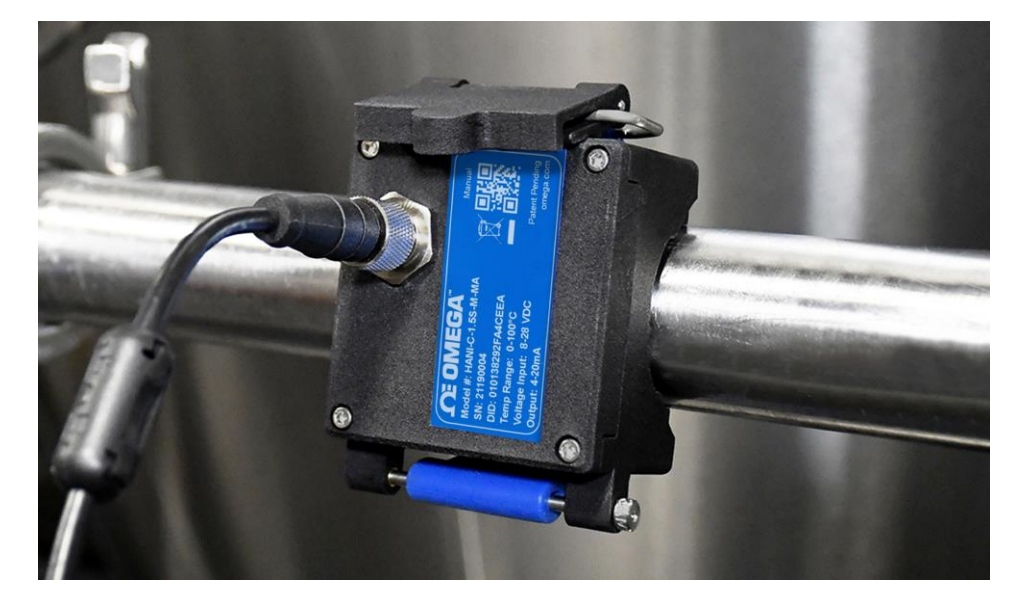

# **TM Guide de l'utilisateur**

## *Achetez en ligne sur omega.com*

*[E-mail](mailto:info@omega.com) :*

*[info@omega.com](mailto:info@omega.com) Pour consulter les derniers manuels des produits : [www.omegamanual.info](http://www.omegamanual.info/)*

# Capteur de température à collier HANI™

**Capteur de température à collier non invasif haute précision**

## **ΩE OMEGA**

**omega.com [info@omega.com](mailto:info@omega.com)**

### **Réparations en Amérique du Nord :**

Omega Engineering, Inc. 800 Connecticut Ave. Suite 5N01, Norwalk, CT 06854 Numéro gratuit : 1-800-826-6342 (États-Unis et Canada uniquement) Service à la clientèle : 1-800-622-2378 (États-Unis et Canada uniquement) Service technique : 1-800-872-9436 (États-Unis et Canada uniquement) **États-Unis Siège social :**

Tél : (203) 359-1660 E-mail : [info@omega.com](mailto:info@omega.com) Fax : (203) 359-7700

Les informations contenues dans ce document sont considérées comme correctes, mais OMEGA décline toute responsabilité quant aux erreurs pouvant y figurer et se réserve le droit de modifier les spécifications sans préavis.

## <span id="page-2-0"></span>Table des matières

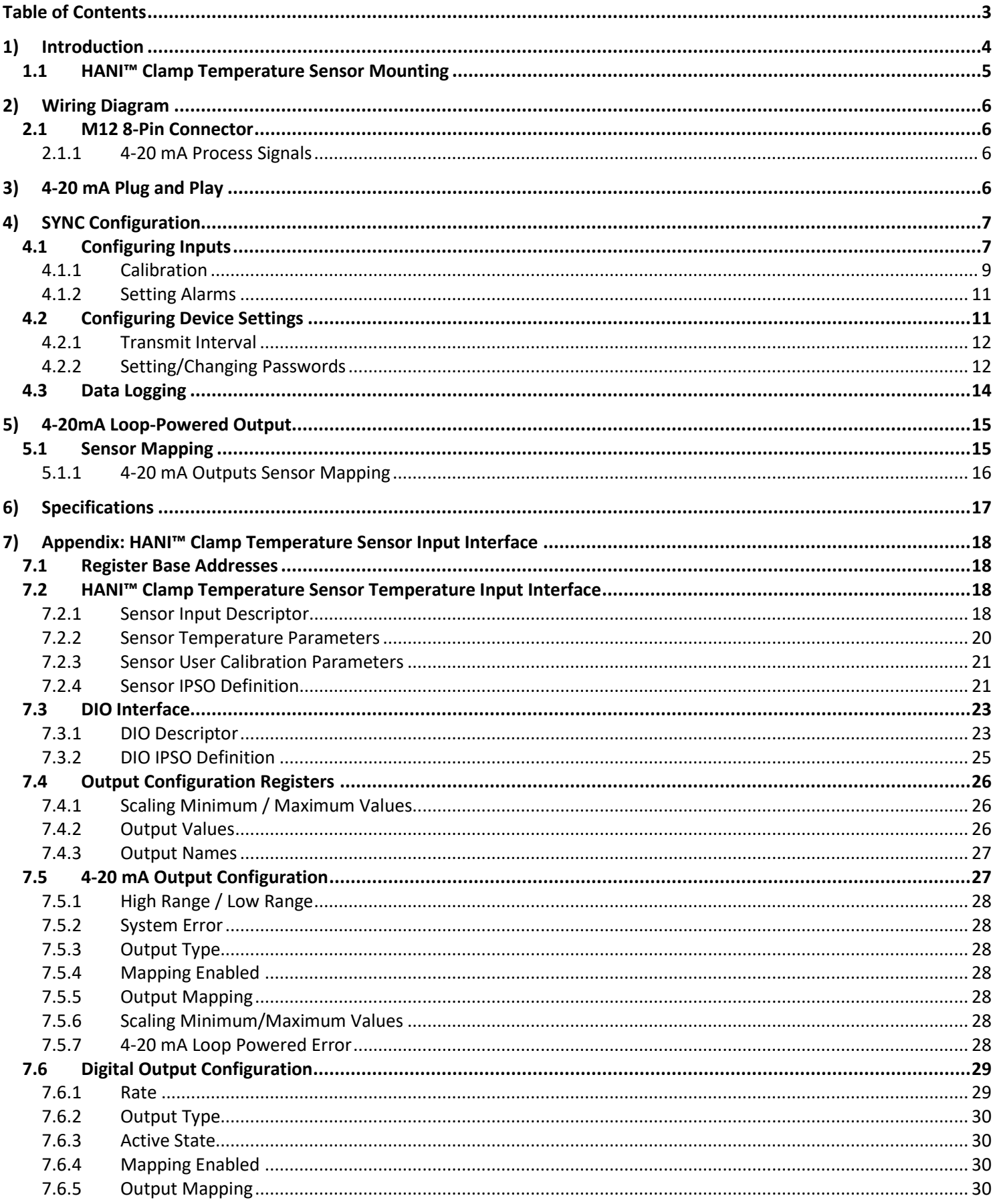

## <span id="page-3-0"></span>1) Introduction

La technologie innovante d'Omega Engineering pour la détection non invasive de la température fournit les résultats d'une sonde d'immersion sans les coûts d'installation, de dommages, de remplacement et d'étalonnage qui surviennent avec une sonde d'immersion. Grâce au capteur de température à collier HANI™, vous pouvez très facilement mesurer la température d'un liquide se déplaçant dans un tuyau. Aucune découpe ou soudure n'est nécessaire. Il suffit de fixer le capteur sur l'extérieur du tuyau pour mesurer la température du liquide à l'intérieur du tuyau. Le capteur de température à collier HANI™ présente une précision et des temps de réponse équivalents aux capteurs de température à immersion de pointe. Ce capteur est beaucoup plus facile à installer et à entretenir, pour un coût total inférieur.

Le capteur de température à collier HANI™ est conçu pour être utilisé en conjonction avec une connexion 4-20 mA pour une sortie analogique plug-and-play, ou avec une interface intelligente Layer N pour utiliser des fonctions personnalisables à l'aide du logiciel de configuration SYNC d'Omega via un connecteur M12 intégré.

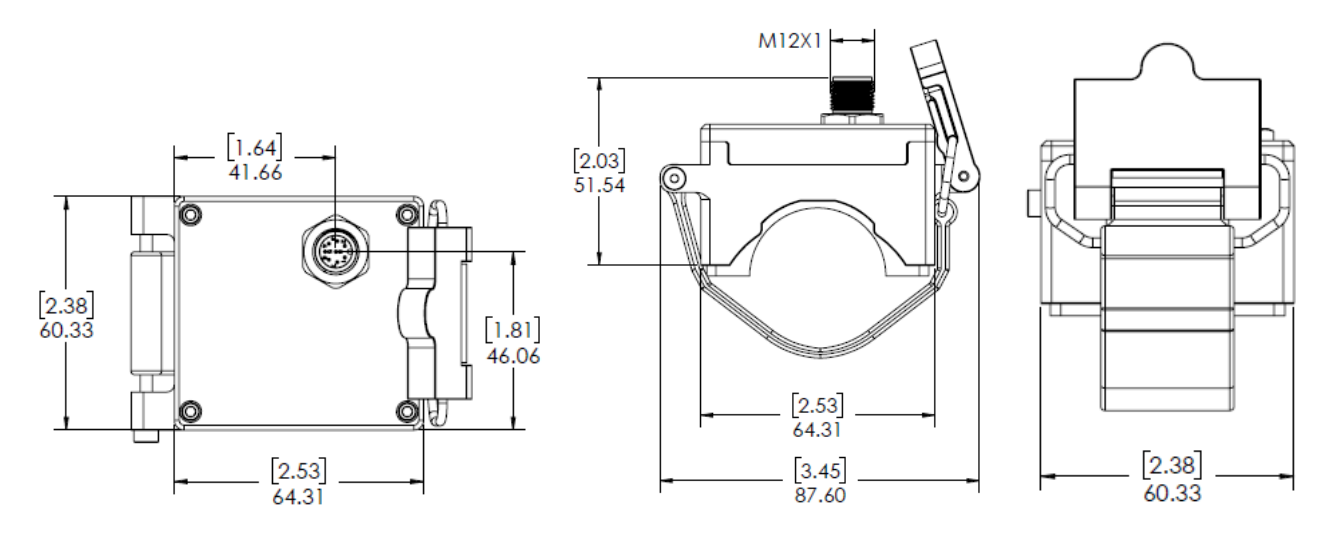

#### <span id="page-4-0"></span>1.1 **Montage du capteur de température à collier HANI™**

La mise en place d'un capteur de température à collier HANI™ sur le terrain est rapide et facile. Suivez les instructions ci-dessous :

**Étape 1** : Placez le boîtier du capteur de température à collier HANI™ sur le tuyau

> que vous allez mesurer. Veillez à ce que l'appareil soit monté sur le côté ou le dessous d'un tuyau horizontal pour vous assurer que vous détectez une zone pleine de liquide.

**Étape 2** : Faites glisser l'extrémité du crochet dans les canaux latéraux du levier à came.

**Étape 3** : Tirez sur le mécanisme à came pour fixer fermement le capteur de température à collier HANI™ sur le tuyau.

> Une fois le mécanisme à came fixé sur le tuyau, l'installation est terminée.

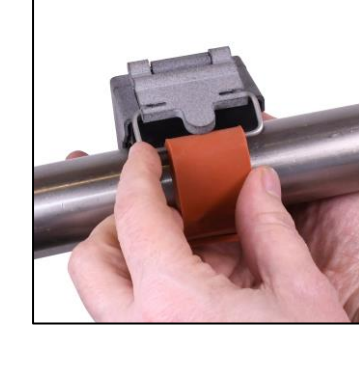

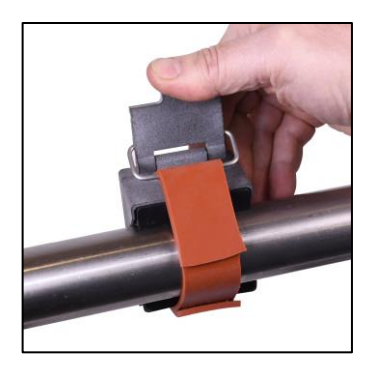

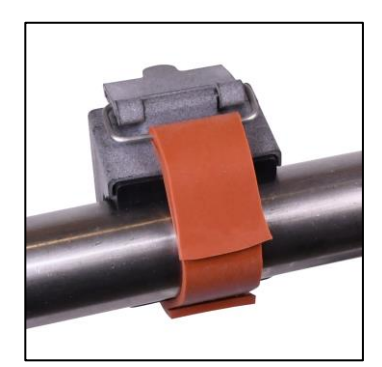

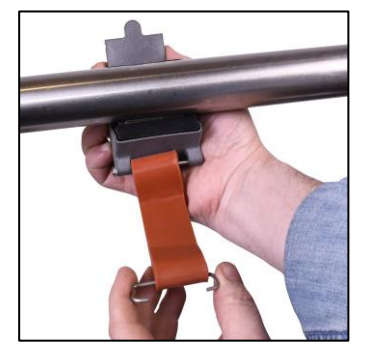

## <span id="page-5-0"></span>2) Schéma de câblage

#### <span id="page-5-1"></span>2.1 **Connecteur M12 à 8 broches**

Le capteur de température à collier HANI™ se connecte à une connexion 4-20mA ou à une interface intelligente Layer N par le biais d'un connecteur femelle M12 à 8 broches. Le connecteur prend en charge les lignes de signaux I2C + INTR requises et les signaux d'alimentation de la sonde intelligente.

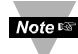

1

**Remarque :** l'image ci-dessous présente l'extrémité ouverte du connecteur femelle M12 à 8 broches et *non* le connecteur mâle intégré sur le capteur de température à collier HANI™.

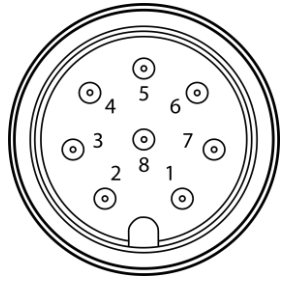

*Connecteur M12 à* 

## <span id="page-5-2"></span>2.1.1 **Signaux de procédé 4-20 mA** *femelle*

Reportez-vous au schéma de câblage suivant du capteur à collier HANI™ lui-même dans cette section pour configurer les signaux de procédé 4-20 mA.

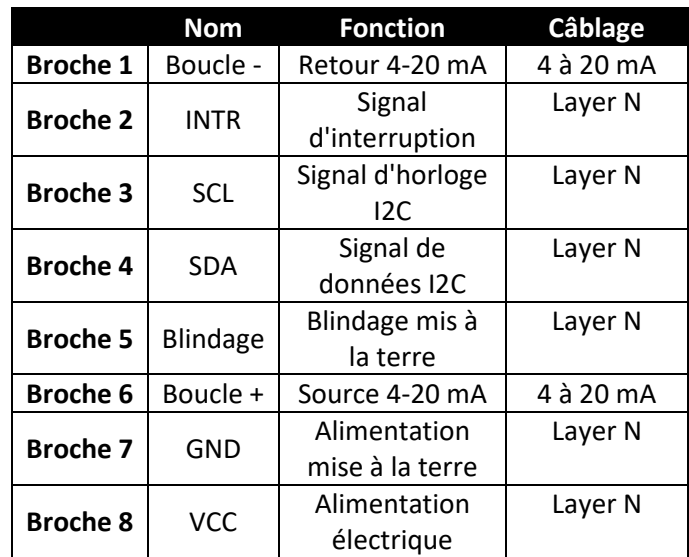

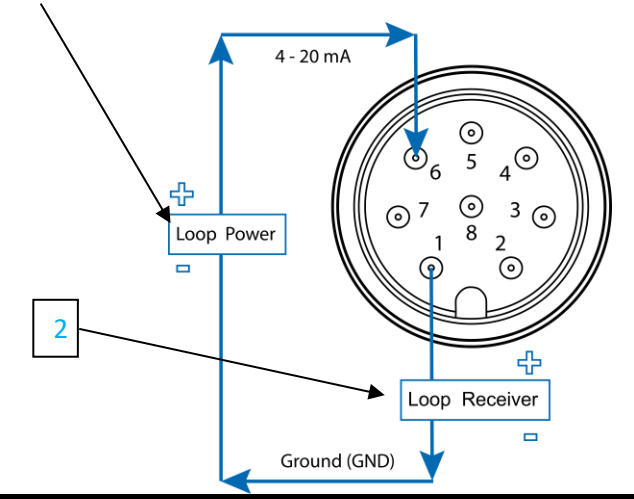

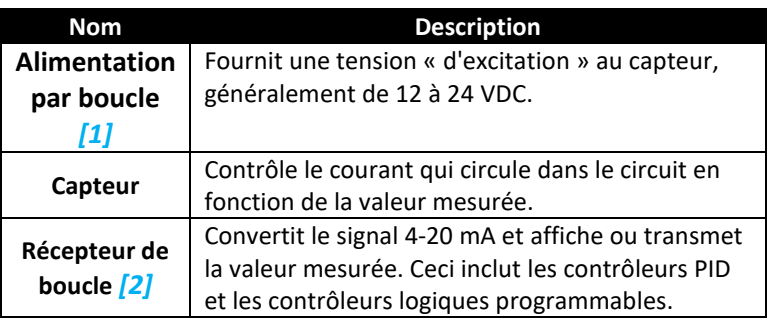

## <span id="page-5-3"></span>3) 4-20 mA Plug and Play

Le capteur de température à collier HANI™ peut facilement être intégré à votre système analogique existant en quelques étapes. Pour utiliser immédiatement la fonction plug and play 4-20 mA, suivez les instructions suivantes :

**Étape 1 :** montez et fixez le capteur de température à collier HANI™ sur le tuyau que vous allez mesurer.

**Étape 2 :** connectez un connecteur M12 femelle à 8 broches à votre câble analogique 4-20 mA (consultez le schéma de câblage du capteur de température à collier HANI™ ci-dessus. Seules les broches 1 et 6 sont nécessaires).

Le capteur de température à collier HANI™ commence immédiatement à signaler les mesures de température.

## <span id="page-6-0"></span>4) Configuration SYNC

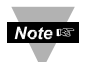

**Important :** la configuration SYNC n'est nécessaire que si vous devez modifier les éléments suivants : Diamètre du tuyau, Type de matériau du tuyau, Conductivité du tuyau, ou pour mettre à l'échelle les mesures de sortie. Assurezvous que le logiciel de configuration SYNC d'Omega est téléchargé, installé et est en cours d'exécution avant de continuer. Assurez-vous que vous disposez d'une interface intelligente Layer N, telle qu'un IF-001 ou IF-006, compatible avec votre capteur de température à collier HANI™.

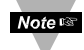

**Important :** si le capteur de température à collier HANI™ est alimenté par une connexion 4-20 mA et qu'il sera configuré simultanément à l'aide de SYNC, un *isolateur USB* doit être utilisé entre le PC utilisateur et le capteur de température à collier HANI™ afin d'éviter les mesures erronées et les dommages potentiels à l'appareil.

Le capteur de température à collier HANI™ peut être configuré à l'aide du logiciel de configuration SYNC d'Omega lorsque le capteur de température à collier HANI™ est connecté via une interface intelligente Layer N à un ordinateur exécutant SYNC. Selon l'interface intelligente Layer N utilisée, le procédé de connexion peut varier légèrement. Reportez-vous à la documentation utilisateur de l'interface intelligente Layer N que vous utilisez.

Une fois que votre capteur de température à collier HANI™ est connecté à SYNC, vous verrez immédiatement les mesures apparaître sur l'interface SYNC.

#### <span id="page-6-1"></span>4.1 **Configuration des entrées**

Le logiciel de configuration SYNC d'Omega peut être utilisé pour configurer le capteur de température à collier HANI™ en fonction des paramètres de votre application. Pour configurer un capteur de température à collier HANI™ qui est connecté à une interface intelligente Layer N à l'aide de SYNC, naviguez jusqu'à l'onglet de 3 configuration *Entrées [3]* de l'interface SYNC.

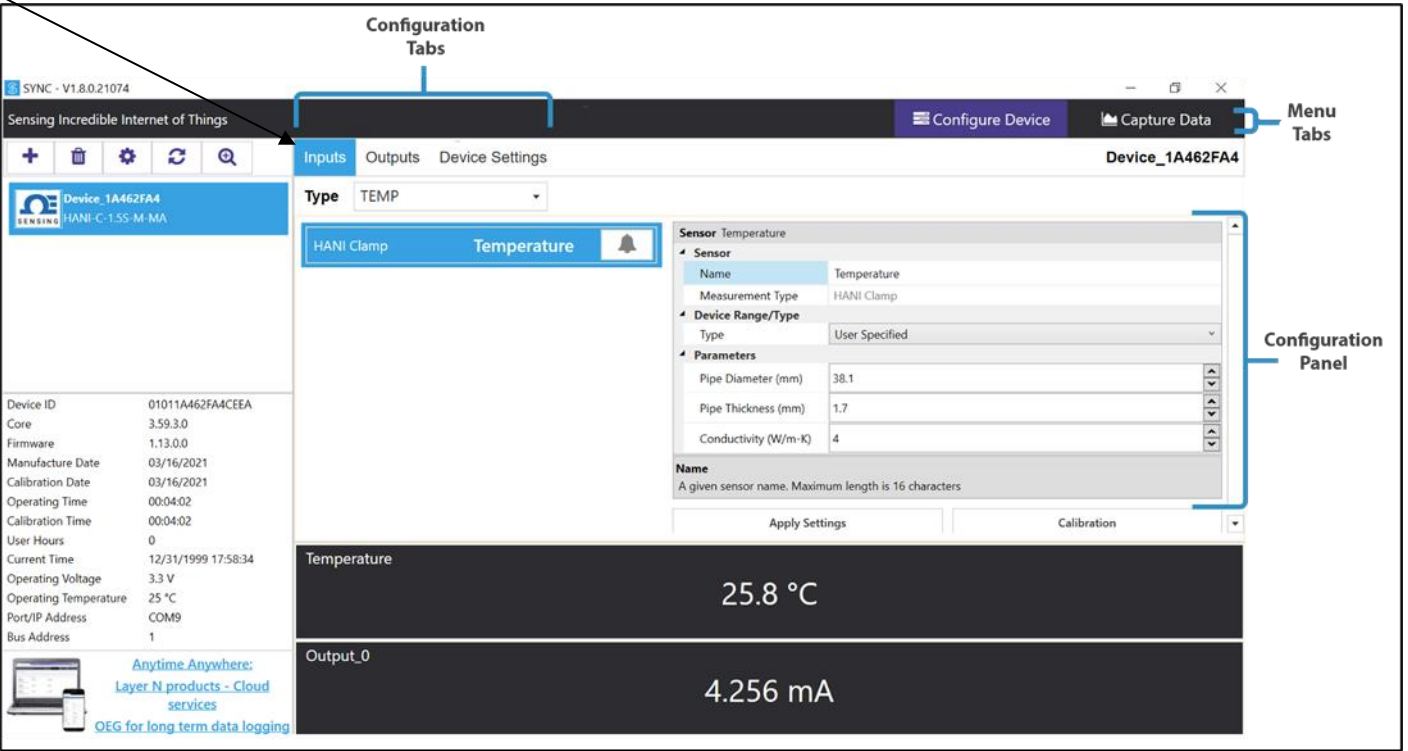

Une fois dans l'onglet de configuration **Entrées** *[3]*, toutes les options de configuration des entrées du capteur de température à collier HANI™ vous sont présentées. Les capteurs de température à collier HANI™ sont préconfigurés pour les matériaux de tuyaux en ACIER INOXYDABLE avec une épaisseur de paroi standard. L'épaisseur des tuyaux des dispositifs sanitaires ne devrait pas avoir besoin d'être modifiée. Les dispositifs pour tuyaux industriels sont préconfigurés pour les épaisseurs Schedule 40 (standard). Si le matériau de votre tuyau est autre que l'acier inoxydable et/ou a une épaisseur de tuyau non standard, suivez les instructions d'étalonnage cidessous. Pour garantir que des mesures précises sont rapportées par le capteur de température de collier HANI™, le diamètre et l'épaisseur du tuyau doivent être correctement réglés.

**Étape 1 :** pour configurer le matériau de votre tuyau, allez dans la section Plage/Type de l'appareil de l'interface utilisateur SYNC et

sélectionnez le matériau de tuyau métallique approprié dans la liste déroulante Type en utilisant le tableau ci-dessous comme référence :

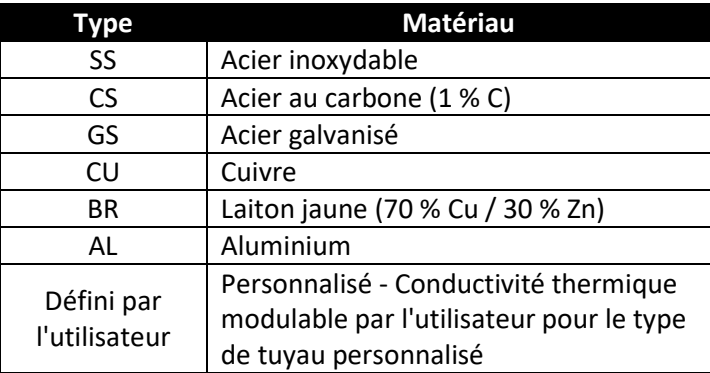

Si le type de matériau de votre tuyau n'est pas inclus dans cette liste prédéfinie, vous pouvez sélectionner **User Specified (Défini par l'utilisateur)**, dans lequel un champ supplémentaire apparaîtra pour la *Conductivité (W/mK).* Veuillez saisir la conductivité thermique de votre tuyau personnalisé dans ce champ supplémentaire. Si vous avez besoin d'aide pour choisir une valeur appropriée, veuillez contacter Omega Engineering.

**Étape 2 :** pour configurer l'épaisseur d'un tuyau non standard, allez à la section Parameters (Paramètres) et saisissez la valeur appropriée dans le champ Pipe

Thickness (mm) [Épaisseur

**du tuyau (mm)]**, en *millimètres.*

**Étape 3 :** le **diamètre du tuyau (mm)** doit être préconfiguré pour le diamètre extérieur réel du tuyau, en fonction de

l'unité de gestion des stocks (UGS) que vous avez commandée. Cette valeur peut cependant être modifiée si elle est utilisée pour d'autres diamètres de tuyaux.

**Étape 4 :** une fois que vous avez terminé de configurer les entrées du capteur de température à collier HANI™, cliquez sur **Apply Settings (Appliquer**

**les paramètres**) pour finaliser vos modifications.

#### <span id="page-8-0"></span>4.1.1 **Étalonnage**

Le capteur de température à collier HANI™ dispose d'un étalonnage standard en deux points en usine, mais parfois, pour optimiser la précision dans l'application de l'utilisateur, un *étalonnage utilisateur* est nécessaire. Un **étalonnage utilisateur en un point** *[4]* ou **en deux points** *[5]* peut être effectué par le biais du logiciel de configuration SYNC d'Omega. Pour effectuer un étalonnage réussi, la température à l'intérieur du tuyau doit être connue ou mesurable avec une sonde d'immersion. Cette valeur de température de la sonde d'immersion sera utilisée pour étalonner le capteur de température à collier HANI™ selon l'une des deux procédures ci-dessous : 5

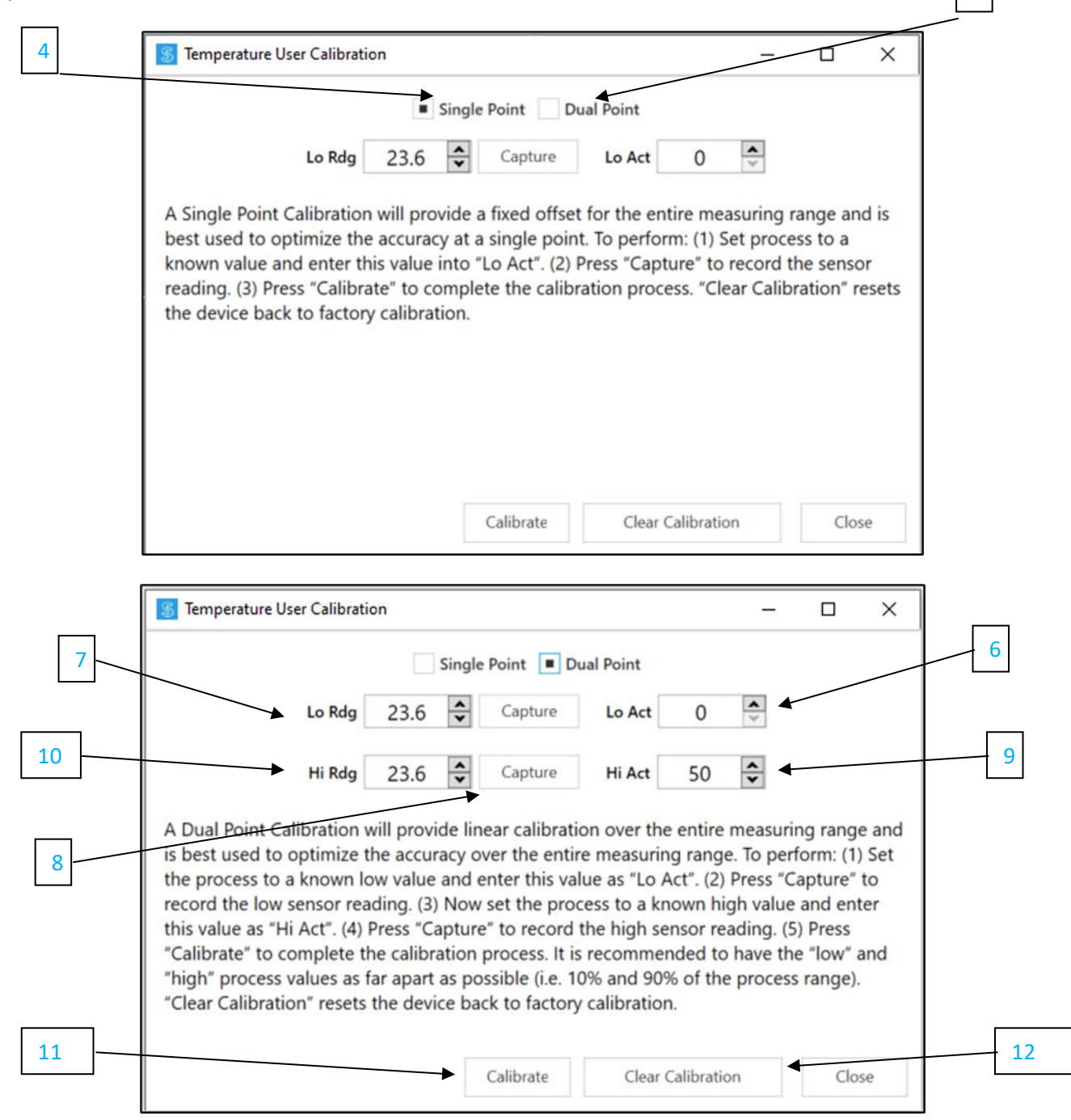

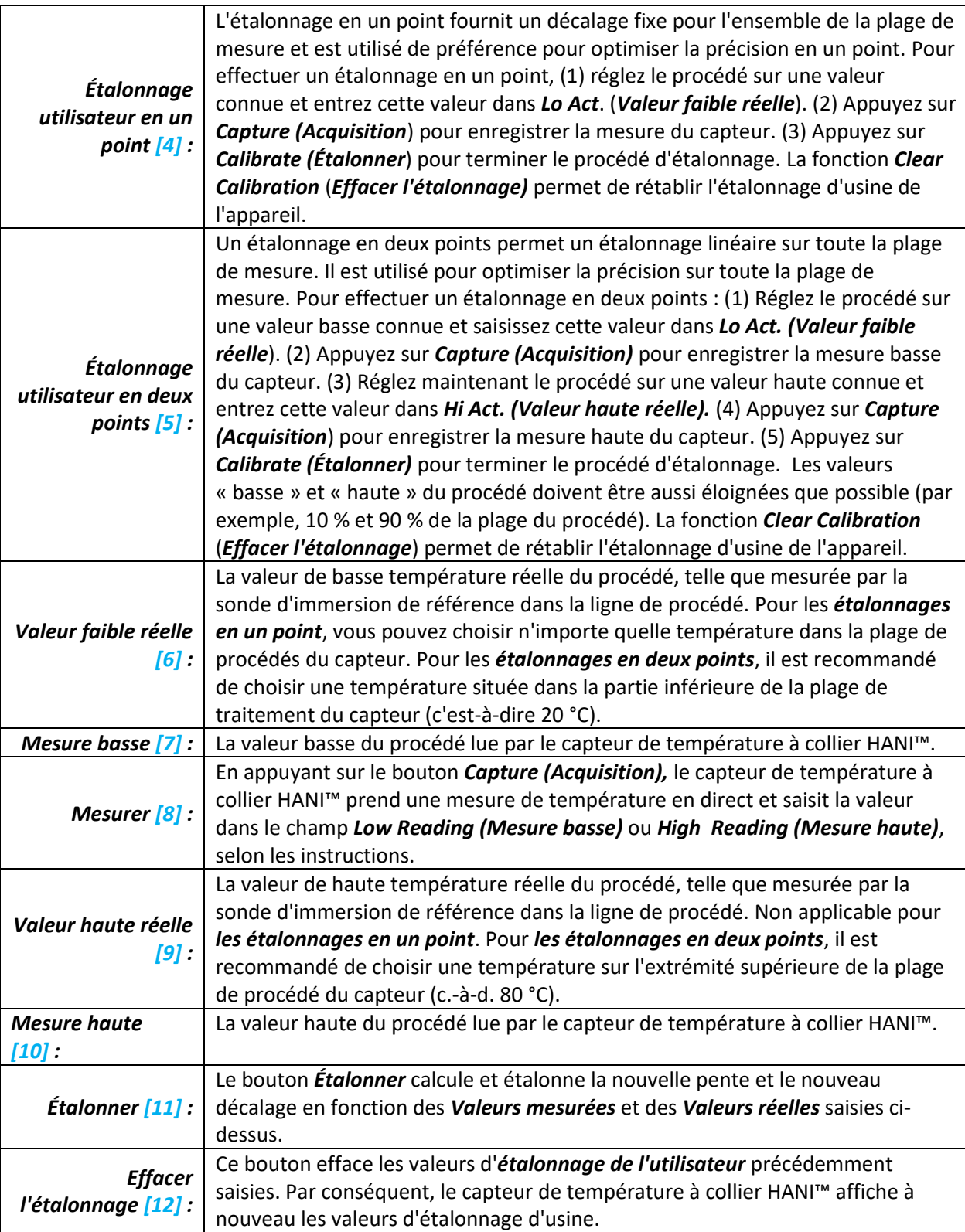

#### <span id="page-10-0"></span>4.1.2 **Réglage des alarmes**

Les alarmes sont réglées en cliquant sur l'icône du dans SYNC sur le signal d'entrée en surbrillance trouvé dans l'onglet de configuration des **entrées**. Configurez le seuil et le type d'alarme dans la section **Condition** (**État)** *[13]*, puis sélectionnez la sortie à activer dans la section Action *[14]*. L'alarme peut être réglée pour être verrouillée ou non verrouillée dans la section **Recovery** (**Rétablissement**) *[15]*

**Remarque :** les sorties d'alarme ne sont actuellement disponibles que sur les modèles à sortie Note <sub>13</sub> numérique ; les produits à sortie analogique ne prennent pas en charge les sorties d'alarme pour le moment mais peuvent toujours transmettre des notifications au Layer N Cloud.

![](_page_10_Picture_92.jpeg)

#### <span id="page-10-1"></span>4.2 **Configuration des paramètres de l'appareil**

Le logiciel de configuration SYNC d'Omega peut être utilisé pour configurer les paramètres de votre capteur de température à collier HANI™. Pour configurer les paramètres de votre appareil, accédez à l'onglet de configuration *Device Settings* **(***Paramètres de l'appareil) [17]* de l'interface SYNC.

![](_page_10_Picture_93.jpeg)

#### <span id="page-11-0"></span>4.2.1 **Intervalle de transmission**

L'intervalle de transmission peut être réglé via l'onglet Paramètres de l'appareil de l'interface SYNC et apparaîtra sous la section *Sensor Settings* **(***Paramètres du capteur*) *[16]*. L'intervalle de transmission détermine le temps écoulé entre les différentes mesures du capteur de température à collier HANI™. L'intervalle de transmission sera également réinitialisé à votre intervalle minimum basé sur votre compte Layer N Cloud une fois que votre appareil sera apparié au Layer N Cloud.

![](_page_11_Figure_2.jpeg)

#### <span id="page-11-1"></span>4.2.2 **Configuration/modification des mots de passe**

Les données du capteur de température à collier HANI™ peuvent être protégées par un mot de passe via SYNC. La protection par mot de passe de votre capteur de température à collier HANI™ empêche que les données soient extraites de l'appareil sans autorisation. Si votre sonde intelligente est protégée par un mot de passe, celui-ci doit également être enregistré dans l'interface intelligente Layer N pour qu'elle puisse transmettre des données au Layer N Cloud. Pour attribuer un mot de passe à votre capteur de température à collier HANI™, suivez les instructions suivantes :

**Étape 1 :** allez à l'onglet *Paramètres de l'appareil [17]* dans l'interface SYNC et cliquez sur *Définir les mots de passe [18]* sous la section *Sensor Settings (Paramètres du capteur)* [16].

**Étape 2 :** créez un mot de passe de configuration. Après avoir enregistré votre mot de passe, vous serez invité à mettre également à jour

le mot de passe de l'interface afin de garantir la transmission de vos données à Layer N Cloud.

![](_page_11_Figure_8.jpeg)

**Important :** si le mot de passe de l'interface ne correspond pas au mot de passe de configuration, les données de votre capteur de température à collier HANI™ ne seront pas envoyées à Layer N Cloud.

#### *4.2.2.1 Enregistrer le mot de passe [*19*]*

Le mot de passe protège les fonctions configurables SYNC de votre capteur de température à collier HANI™ et enregistre le nouveau mot de passe s'il est saisi avec succès et confirmé dans les deux champs de texte.

#### *4.2.2.2 Effacer le mot de passe [*20*]*

Le bouton Clear Password (Effacer le mot de passe) supprime la protection par mot de passe de la sonde.

#### *4.2.2.3 Connexion [*21*]*

Cliquez sur le bouton Login (Connexion) après avoir saisi le mot de passe de votre appareil pour accéder aux fonctions configurables.

*4.2.2.4 Réinitialiser [*22*]*

Le bouton Reset Password (Réinitialiser le mot de passe) supprime le mot de passe actuel de l'appareil. Toutes les données enregistrées seront alors effacées.

![](_page_12_Picture_59.jpeg)

Après 3 tentatives de connexion infructueuses, il est nécessaire de redémarrer l'appareil avant d'essayer de se connecter à nouveau.

![](_page_12_Picture_60.jpeg)

#### <span id="page-13-0"></span>4.3 **Journalisation des données**

L'interface Capture Data (Acquisition des données) fournit un graphique qui affiche les données en temps réel de vos capteurs de température à collier HANI™ connectés. L'interface Capture Data (Acquisition des données) contient les fonctionnalités suivantes :

![](_page_13_Picture_160.jpeg)

![](_page_13_Figure_3.jpeg)

**Remarque :** les données seront réinitialisées si l'utilisateur passe à l'interface Configurer l'appareil. La **Note <sub>18</sub>** fonction SYNC Data Capture (Acquisition de données SYNC) est destinée à l'enregistrement de données à court terme.

SYNC propose quatre méthodes de navigation dans l'interface Capture Data (Acquisition de données) :

![](_page_13_Picture_161.jpeg)

## <span id="page-14-0"></span>5) Sortie 4 mA alimentée par boucle

Les dispositifs configurés pour une alimentation par boucle 4-20 mA désactivent les entrées DIO et les sorties numériques.

Les sorties 4 mA sont largement utilisées en raison de plusieurs avantages des sorties de surtension :

- Plus grande immunité au bruit
- Possibilité d'alimenter le capteur en utilisant le courant de mesure, à condition que la puissance totale soit inférieure à ~ 3,5 mA \* tension de boucle minimale.
- Détection automatique de rupture de câble : si les câbles de signal sont court-circuités, le courant dépassera le système de contrôle pour détecter le défaut.
- Détection automatique de court-circuit des câbles : si les câbles de signal sont court-circuités, le courant dépasse 20 mA spécifié, ce qui permet au système de commande de détecter le défaut.

Le capteur de température à collier HANI™ 4-20mA alimenté par boucle nécessite une tension de boucle minimale de 8,0 volts, ce qui permet d'alimenter le dispositif à l'aide de signaux de commande 4-20mA classiques. La configuration d'usine par défaut connecte la température mesurée au signal de sortie 4-20mA.

#### <span id="page-14-1"></span>5.1 **Mappage de capteur**

Par défaut, le capteur de température à collier HANI™ met en correspondance la température mesurée avec la sortie 4-20mA. Deux valeurs définies par l'utilisateur (*mise à l'échelle minimale, mise à l'échelle maximale*) définissent la plage de température mappée sur le 4-20mA. Une valeur mesurée en dehors de la plage spécifiée entraîne une condition de dépassement de plage ou de sous-passement de plage. Une réinitialisation d'usine définit la mise à l'échelle minimale à 0 °C et la mise à l'échelle maximale à 100 °C.

Si la valeur mesurée dépasse la mise à l'échelle maximale définie par l'utilisateur, une condition de dépassement de plage existe et la sortie 4-20mA peut être configurée pour générer un courant de défaut élevé (21,5 mA) ou un courant de défaut bas (3,8 mA). Le réglage par défaut est de générer un courant de défaut élevé (21,5 mA).

De même, si la valeur mesurée est inférieure à la valeur de mise à l'échelle minimale définie par l'utilisateur, une condition de sous-dépassement de plage existe, et la sortie peut être configurée pour générer un courant de défaut élevé ou bas. Le réglage par défaut est de générer un courant de défaut bas (3,8 mA).

![](_page_14_Figure_12.jpeg)

Une erreur de boucle se produit si la tension appliquée de la boucle 4 mA chute en dessous de la tension de boucle minimale spécifiée et que la sortie est entraînée vers un niveau d'erreur faible <sup>~</sup> 3,38 mA.

#### <span id="page-15-0"></span>5.1.1 **Configuration de sorties 4-20 mA du capteur**

Le capteur de température à collier HANI™ offre un mappage de capteur de sortie de 4-20 mA. Allez à l'onglet Configuration sorties *[23]* sur SYNC.

![](_page_15_Picture_2.jpeg)

Dans la section *Output Configuration (Configuration de la sortie),* vous pouvez définir les conditions de dépassement/sous dépassement et d'erreur de la sortie analogique 4-20 mA.

Under (Sous- Toute valeur de température inférieure à la valeur Mise à l'échelle minimale génère une *dépassement)*  valeur de défaut Sous-dépassement. *[24] : Over*  Toute valeur de température supérieure à la valeur Mise à l'échelle maximale génère une *(Dépassement)* valeur de défaut Dépassement. *[25] :*

Dans la section Mappage des sorties, vous pouvez définir la plage de mise à l'échelle souhaitée pour la sortie analogique 4-20 mA. Le capteur de température à collier HANI est livré en série avec une plage de mise à l'échelle de la température comprise entre 0 et 100 °C.

![](_page_15_Picture_175.jpeg)

## <span id="page-16-0"></span>6) Spécifications techniques

#### **PUISSANCE D'ENTRÉE**

**Tension** : 8  $V_{CC}$  – 28  $V_{CC}$  (alimentation par boucle)

#### **SORTIE ANALOGIQUE**

Courant : 4-20 mA

#### **PARAMÈTRES DE PROCÉDÉ**

*Milieu de procédé :* eau, liquides à base d'eau (autres sur demande) *Matériaux des tuyaux :* tuyaux métalliques (autres sur demande)

#### *Diamètres extérieurs des tuyaux :*

*Sanitaire :* 1,5 po, 2 po, 2,5 po, 3 po, 4 po *Industriel :* 1 po, 2 po, 2,5 po, 3 po, 4 po nominal (Autres sur demande)

*Plage de températures de procédé :* liquide de 0 à 100 °C, sortie analogique réglable par l'utilisateur

#### **PERFORMANCE**

*Précision avec écoulement de fluide :* 

*Tuyaux métalliques sanitaires :* ±0,5 °C.

*Tuyaux métalliques industriels :* ±1,0 °C de l'usine et précision améliorée ±0,5 °C possible avec étalonnage en situation de

1 ou 2 points

*Temps de réponse (t63) :* 5 secondes *Temps de réponse (t90) :* 10 secondes

#### **ENVIRONNEMENTAL**

*Température ambiante de fonctionnement :* 0 à 40 °C (32 à 104 °F) *Indice de protection :* IP65 lorsqu'il est accouplé

#### **MÉCANIQUE**  *Dimensions* : 60,3 mm L x 64,31 mm L x 51,54 mm H (2,38 po L x 2,53 po L x 2,03 po H) *Matériaux :* PA12, caoutchouc de silicone, laiton nickelé, acier inoxydable

**GÉNÉRAL**  *Homologations :* CE UKCA

## <span id="page-17-0"></span>Annexe : interface d'entrée du capteur de température à collier HANI™

#### <span id="page-17-1"></span>7.1 **Adresses de base des registres**

Les sondes intelligentes partagent une architecture de plateforme commune qui offre des capacités étendues de surveillance et de contrôle par le biais d'un ensemble de registres génériques de la plateforme. Il est possible d'accéder à ces registres en utilisant des commandes basées sur I2C directement sur les sondes intelligentes ou par le biais d'un ensemble de registres basés sur Modbus lors de l'utilisation d'appareils d'interface Omega. Reportezvous au manuel *Interface du capteur intelligent* pour plus d'informations.

Lorsqu'il est mis sous tension ou après une réinitialisation de l'appareil, chaque capteur intelligent énumère une ou plusieurs instances de capteur qui sont décrites par les descripteurs de capteur spécifiques à l'appareil qui incluent les options de configuration, le type de mesure et les unités de mesure pour les valeurs de capteur correspondantes. Des informations supplémentaires sur le capteur sont fournies dans les descriptions d'objets IPSO spécifiques au capteur qui comprennent le type de mesure étendu, la précision et le suivi des mesures minimales/maximales.

Chaque capteur énuméré possède un emplacement d'adresse de base de descripteur et un emplacement d'adresse de structure IPSO/de configuration de capteur basé sur la combinaison de capteurs sélectionnée.

![](_page_17_Picture_224.jpeg)

#### <span id="page-17-2"></span>7.2 **Interface d'entrée de température du capteur de température à collier HANI™**

L'interface d'entrée du capteur de température à collier HANI™ fournit une mesure de la température calculée sur la base des valeurs de flux thermique et de température mesurées.

![](_page_17_Picture_8.jpeg)

**Remarque :** les capteurs de température à collier HANI™ utiliseront une configuration prédéfinie mais nécessiteront une certaine personnalisation en fonction de l'installation spécifique. Les options de configuration seront mises à la disposition de l'utilisateur final.

#### <span id="page-17-3"></span>7.2.1 **Descripteur d'entrée du capteur**

![](_page_17_Picture_225.jpeg)

#### *7.2.1.1 Type de mesure du capteur*

L'interface de température permet de mesurer la température en °C.

![](_page_18_Picture_307.jpeg)

#### *7.2.1.2 Type/format des données d'entrée du capteur*

Le capteur de température à collier HANI™ prend en charge la configuration étendue et fournit un étalonnage usine. Toutes les valeurs de données sont renvoyées sous forme de valeurs à virgule flottante 32 bits.

![](_page_18_Picture_308.jpeg)

#### 7.2.1.2.1 Type de données

Le champ 4-bit Data Type (Type de données 4 bits) détermine le type de données du capteur spécifique.

7.2.1.2.2 Étalonnage usine

L'étalonnage usine est disponible pour les entrées de procédés du capteur de température à collier HANI™. Effacer ce bit désactive les valeurs d'étalonnage usine.

#### 7.2.1.2.3 Inscriptible

Le bit inscriptible est effacé, ce qui indique que les valeurs du capteur ne peuvent pas être écrasées.

#### *7.2.1.3 Octet de configuration du capteur*

![](_page_18_Picture_309.jpeg)

#### 7.2.1.3.1 Plage/Type de capteur

Le champ Range / Type (Plage/Type) détermine le type de matériau du tuyau, qui détermine la conductivité thermique.

Si l'option *User Specified* **(***Défini par l'utilisateur)* est sélectionnée, la conductivité peut être sélectionnée comme *paramètre de capteur* (voir ci-dessous).

![](_page_18_Picture_310.jpeg)

![](_page_19_Picture_270.jpeg)

#### 7.2.1.3.2 Verrouillage

Si cette option est définie, la chaîne d'unités de mesure définie par l'utilisateur (4 caractères maximum) sera utilisée à la place des unités de mesure par défaut.

#### 7.2.1.3.3 Appliquer la mise à l'échelle

Si cette option est définie, les valeurs de décalage et de gain définies par l'utilisateur seront utilisées pour régler la mesure du capteur :

Résultat = (mesure brute \* gain) + décalage

#### 7.2.1.3.4 Assigné

Le bit attribué sera toujours 0. Reportez-vous à la documentation *Interface du capteur intelligent* pour plus d'informations.

#### 7.2.1.3.5 Disponible

Le bit disponible indique toujours 0. Reportez-vous à la documentation *Interface du capteur intelligent* pour plus d'informations.

#### *7.2.1.4 Octet du capteur*

L'octet du capteur de température à collier HANI™ n'est pas utilisé.

#### <span id="page-19-0"></span>7.2.2 **Paramètres de température du capteur**

Le capteur de température à collier HANI™ fournit 3 paramètres de capteur qui peuvent être mis à jour en fonction de l'installation spécifique.

Les paramètres de température du capteur de température à collier HANI™ sont accessibles lorsque l'appareil est en mode de fonctionnement normal (consultez la section sur la fonction de déclenchement IPSO).

![](_page_19_Picture_271.jpeg)

#### *7.2.2.1 Diamètre*

Le diamètre est utilisé dans le calcul de la température et est un facteur de l'installation spécifique.

#### *7.2.2.2 Épaisseur*

L'épaisseur est utilisée dans le calcul de la température et est un facteur de l'installation spécifique.

#### *7.2.2.3 Conductivité*

La conductivité est fournie en W/m-K et est utilisée dans le calcul de la température. Le paramètre Conductivité n'est visible que si le champ Sélection de matériau est défini sur **Défini par l'utilisateur**.

#### <span id="page-20-0"></span>7.2.3 **Paramètres d'étalonnage utilisateur du capteur**

Le capteur de température à collier HANI™ permet un étalonnage utilisateur en un ou deux points.

Les paramètres du capteur de température à collier HANI™ sont accessibles lorsque l'appareil est en mode *Étalonnage* (consultez la section sur la fonction de déclenchement IPSO). La valeur d'étalonnage est calculée en interne pendant la séquence d'étalonnage de l'utilisateur et n'est pas accessible en externe.

![](_page_20_Picture_303.jpeg)

#### *7.2.3.1 Mesure basse*

La valeur de température relevée par le capteur HANI.

#### *7.2.3.2 Valeur réelle basse*

Température basse réelle mesurée par un capteur externe indépendant.

#### *7.2.3.3 Mesure haute*

La valeur de température relevée par le capteur HANI.

#### *7.2.3.4 Valeur réelle haute*

Température haute réelle mesurée par un capteur externe indépendant.

#### <span id="page-20-1"></span>7.2.4 **Définition IPSO du capteur**

La définition IPSO du capteur de température à collier HANI™ fournit la plage du signal, les valeurs min/max mesurées, les informations sur le type d'objet IPSO. Les informations sur la plage dépendent du type de température.

![](_page_20_Picture_304.jpeg)

#### *7.2.4.1 Précision*

La valeur de température mesurée est arrondie pour fournir une résolution de ±0,1 degré.

#### *7.2.4.2 Déclenchement du capteur*

La fonction Sensor Trigger (Déclenchement du capteur) permet de réinitialiser les valeurs min/max de l'IPSO et de contrôler le procédé d'étalonnage.

![](_page_21_Picture_241.jpeg)

Si vous définissez le bit de réinitialisation Min/Max sur 1, les valeurs Min/Max enregistrées par le procédé IPSO seront réinitialisées.

#### 7.2.4.2.1 Séquence d'étalonnage utilisateur

L'étalonnage utilisateur permet à l'utilisateur de corriger de petites erreurs en fournissant un décalage (étalonnage en un point) ou un décalage et un gain (étalonnage en deux points) à la valeur de température mesurée. La séquence suivante peut être utilisée pour définir la valeur de correction :

1. Écrire 0x0800 dans le registre Fonction de déclenchement (bit de mode d'étalonnage défini). Cela force l'appareil à passer en mode étalonnage et l'accès au registre des paramètres du capteur est remplacé par l'accès au registre d'étalonnage du capteur.

#### Étalonnage en deux points

- 2. Appliquez une température de liquide connue proche de l'extrémité inférieure de la plage de température attendue et saisissez-la dans le registre Valeur réelle faible (0x08c4 / 0xf462).
- 3. Enregistrez la valeur mesurée par le capteur HANI et saisissez-la dans le registre Mesure basse (0x08c0 / 0xf460). Ce procédé peut être simplifié en écrivant une valeur de 0x0a00 dans le registre de la fonction de déclenchement. Ainsi, le capteur HANI capturera la mesure actuelle et l'enregistra comme valeur Mesure basse.
- 4. Appliquez une température de liquide connue près de l'extrémité supérieure de la plage de température attendue et saisissez-la dans le registre Valeur réelle haute (0x08cc / 0xf466).
- 5. Enregistrez la valeur mesurée par le capteur HANI et saisissez-la dans le registre Mesure haute (0x08c8 / 0xf464). Ce procédé peut être simplifié en écrivant une valeur de 0x0c00 dans le registre de la fonction de déclenchement. Ainsi, le capteur HANI capturera la mesure actuelle et l'enregistra comme valeur Mesure haute.
- 6. Écrivez 0x0900 dans le registre Fonction de déclenchement (mode d'étalonnage et début de l'étalonnage). En interne, l'appareil définit le bit État de l'étalonnage et calcule les valeurs de linéarisation du gain et du décalage. Lorsque le calcul de l'étalonnage est terminé, le bit État de l'étalonnage est effacé.
- 7. Écrivez 0x0000 dans le registre Fonction de déclenchement pour ramener l'appareil au mode de fonctionnement normal.

#### Étalonnage en un point

- 8. Appliquez une température de liquide connue proche du centre de la plage de température attendue et saisissez-la dans le registre Valeur réelle faible (0x08c4 / 0xf462).
- 9. Enregistrez la valeur mesurée par le capteur HANI et saisissez-la dans le registre Mesure basse (0x08c0 / 0xf460). Ce procédé peut être simplifié en écrivant une valeur de 0x0a00 dans le registre Fonction de déclenchement. Ainsi, le capteur HANI capturera la mesure actuelle et l'enregistra comme valeur Mesure basse.
- 10. Écrivez la même valeur que celle de l'étape 8 dans le registre Valeur réelle haute (0x08cc / 0xf466).
- 11. Écrivez 0x0900 dans le registre Fonction de déclenchement (mode d'étalonnage et début de l'étalonnage). En interne, l'appareil définit le bit État de l'étalonnage et calcule la valeur de décalage. Lorsque le calcul de l'étalonnage est terminé, le bit État de l'étalonnage est effacé.

Écrivez 0x0000 dans le registre Fonction de déclenchement pour ramener l'appareil au mode de fonctionnement normal.

La valeur de correction peut être remise à zéro en écrivant 0x2800 (Réinitialisation de l'étalonnage et mode d'étalonnage) dans le registre Déclenchement.

#### <span id="page-22-0"></span>7.3 **Interface DIO**

L'option de sortie numérique prend en charge une interface DIO qui fournit 2 entrées numériques qui sont câblées aux sorties numériques. Celles-ci peuvent être utilisées pour détecter l'état des commutateurs externes (sortie désactivée) ou pour surveiller l'état des sorties.

**Remarque :** l'interface DIO n'est pas disponible pour les unités configurées avec des sorties 4-20 mA.

#### <span id="page-22-1"></span>7.3.1 **Descripteur DIO**

![](_page_22_Picture_199.jpeg)

#### *7.3.1.1 Type de capteur DIO*

L'interface fournit une entrée mappée en bits des 2 lignes de signaux numériques.

![](_page_22_Picture_200.jpeg)

#### *7.3.1.2 Type/format de données DIO*

![](_page_23_Picture_225.jpeg)

- 7.3.1.2.1 Type de données Le champ Type de données 4 bits détermine le type de données du capteur spécifique (référez-vous à Types de données**).** 7.3.1.2.2 Étalonnage usine Le bit Étalonnage usine n'est pas utilisé pour les types DIO.
- 7.3.1.2.3 Inscriptible Cela indique que la valeur du capteur peut être écrasée. Non utilisé sur les entrées DIO.
- 7.3.1.2.4 Capteur intelligent Reportez-vous à la documentation *Interface du capteur intelligent*.

#### *7.3.1.3 Configuration de l'entrée DIO*

![](_page_23_Picture_226.jpeg)

#### 7.3.1.3.1 Verrouillage

Si cette option est définie, la chaîne d'unités de mesure définie par l'utilisateur (4 caractères maximum) sera utilisée à la place du **DIN** par défaut.

#### 7.3.1.3.2 Appliquer la mise à l'échelle

Si cette option est définie, les valeurs de décalage et de gain définies par l'utilisateur seront utilisées pour régler la mesure du capteur :

Résultat = (mesure brute \* gain) + décalage

#### 7.3.1.3.3 Assigné

Le bit attribué sera toujours 0. Reportez-vous à la documentation *Interface du capteur intelligent* pour plus d'informations.

#### 7.3.1.3.4 Disponible

Le bit disponible indique toujours 0. Reportez-vous à la documentation *Interface du capteur intelligent* pour plus d'informations.

#### *7.3.1.4 Configuration de l'appareil DIO*

La configuration de l'appareil DIO permet d'activer chacun des 2 bits d'entrée et de sélectionner si l'entrée est active HAUTE (1 lorsque l'entrée n'est pas mise à la terre) ou active BASSE (1 lorsque l'entrée est mise à la terre).

![](_page_24_Picture_299.jpeg)

#### 7.3.1.4.1 Inversement

Si le bit Inversement est défini, l'entrée est active BASSE.

#### 7.3.1.4.2 Activer

Si le bit Activer est défini, l'entrée est activée.

#### <span id="page-24-0"></span>7.3.2 **Définition DIO IPSO**

La définition IPSO de l'entrée DIO fournit la plage de signal, les valeurs min/max mesurées et les informations sur le type d'objet IPSO.

![](_page_24_Picture_300.jpeg)

#### *7.3.2.1 Fonction Déclenchement du capteur*

La fonction Déclenchement du capteur permet de réinitialiser les valeurs min/max de l'IPSO et de contrôler le procédé d'étalonnage.

![](_page_24_Picture_301.jpeg)

Si vous définissez le bit de réinitialisation Min/Max sur 1, les valeurs Min/Max enregistrées par le procédé IPSO seront réinitialisées.

Aucun procédé d'étalonnage utilisateur n'est pris en charge sur les entrées DIO et tous les bits de configuration doivent être écrits en tant que 0.

#### <span id="page-25-0"></span>7.4 **Registres de configuration de sortie**

Les sorties partagent une structure commune composée de 3 champs mappés sur un entier non signé de 16 bits, accessible dans la carte du registre Capteur intelligent.

![](_page_25_Picture_409.jpeg)

Reportez-vous au type de sortie spécifique pour plus d'informations.

#### <span id="page-25-1"></span>7.4.1 **Mise à l'échelle des valeurs minimum/maximum**

Lorsque Sensor Mapping (Mappage du capteur) est utilisé, l'utilisateur peut spécifier la plage du signal d'entrée via les paramètres Mise à l'échelle minimale et Mise à l'échelle maximale. Une paire de registres est disponible pour chacune des 4 sorties possibles.

![](_page_25_Picture_410.jpeg)

Lorsque la valeur Échelle basse ou Échelle haute change, un calcul interne est effectué pour calculer la transformation linéaire à appliquer à la mesure du capteur.

#### <span id="page-25-2"></span>7.4.2 **Valeurs de sortie**

Les sorties utilisent des valeurs flottantes qui représentent le pourcentage pleine échelle. Si la sortie n'est pas mappée, la valeur écrite (0 - 100 %) est identique à la valeur qui est lue.

Si la sortie est mappée, les valeurs d'échelle sont utilisées pour transformer la valeur d'entrée minimale en 0 % et la valeur d'entrée maximale en 100 %. (Référez-vous à la section Mise à l'échelle du capteur).

![](_page_25_Picture_411.jpeg)

#### <span id="page-26-0"></span>7.4.3 **Noms de sortie**

Chaque sortie a un nom. Les noms par défaut des sorties sont **Output\_0** à **Output\_3**. Les noms par défaut peuvent être remplacés, par exemple « Stack Lite » ou « Control valve ». Les noms sont limités à 16 caractères.

![](_page_26_Picture_453.jpeg)

Les noms des sorties sont conservés jusqu'à ce qu'une réinitialisation des paramètres d'usine soit effectuée.

Nous vous recommandons fortement de suivre les instructions suivantes :

- **1.** Les espaces dans le nom doivent être remplacés par le caractère « \_ ».
- **2.** Tous les noms de sortie d'un appareil particulier sont uniques. Si des fonctions en double sont prises en charge, ajoutez une chaîne « \_x », où x représente l'instance. Par exemple, *Stack\_Lite\_1* et *Stack\_Lite\_2* peuvent être utilisés si 2 feux d'empilement sont connectés.

#### <span id="page-26-1"></span>7.5 **Configuration de la sortie 4-20 mA**

Les sorties 4 mA sont largement utilisées en raison de plusieurs avantages des sorties de surtension :

- **1.** Plus grande immunité au bruit
- **2.** Possibilité d'alimenter le capteur en utilisant le courant de mesure, à condition que la puissance totale soit inférieure à ~ 3,5 mA X tension de boucle minimale.
- **3.** Détection automatique de rupture de câble : si les câbles de signal se cassent, le courant chute à 0 mA, ce qui permet au système de commande de détecter le défaut.
- **4.** Détection automatique de court-circuit des câbles : si les câbles de signal sont court-circuités, le courant dépasse 20 mA spécifié, ce qui permet au système de commande de détecter le défaut.

Le capteur de température à collier HANI™ 4-20mA alimenté par boucle nécessite une tension de boucle minimale de 8,0 volts, ce qui permet d'alimenter le dispositif à l'aide de signaux de commande 4-20mA classiques. La configuration d'usine par défaut connecte la température mesurée au signal de sortie 4-20mA.

![](_page_26_Picture_454.jpeg)

#### <span id="page-27-0"></span>7.5.1 **Plage haute/plage basse**

Les valeurs de configuration Plage haute et Plage basse déterminent quel signal 4-20 mA est généré si le signal est supérieur ou inférieur à la plage d'entrée spécifiée. L'option pass-thru indique que le signal de sortie n'est pas bridé.

Si la valeur mesurée dépasse le maximum d'entrée défini par l'utilisateur, une condition *Dépassement de plage* existe. La sortie 4-20 mA peut être configurée pour générer un courant de défaut élevé (21,5 mA) ou un courant de défaut bas (3,8 mA) lorsqu'une condition Dépassement de plage se produit.

De même, si la valeur mesurée est inférieure au minimum d'entrée défini par l'utilisateur, une condition *Sous-dépassement de plage* existe, et la sortie peut être configurée pour générer un courant de défaut haut ou bas.

Une erreur de boucle se produit si la tension appliquée de la boucle 4 mA chute en dessous de la tension de boucle minimale spécifiée et que la sortie est entraînée vers un niveau d'erreur faible ~ 3,5 mA.

#### <span id="page-27-1"></span>7.5.2 **Erreur système**

Le paramètre Erreur système définit si la sortie est dirigée vers un courant faible ou élevé si une erreur système interne se produit.

#### <span id="page-27-2"></span>7.5.3 **Type de sortie**

Le type de sortie est défini sur 4-20 mA.

#### <span id="page-27-3"></span>7.5.4 **Mappage activé**

Si cette option est définie, le bit en lecture seule Mappage activé indique que la sortie peut être directement mappée en option à une entrée du capteur. Si le bit Mappage activé est vide, aucun mappage n'est pris en charge et le champ Mappage de capteur est ignoré.

#### <span id="page-27-4"></span>7.5.5 **Mappage de sortie**

Vous pouvez sélectionner « Aucun mappage » ou les capteurs 0 à 3 pour la valeur de mappage de sortie. Si Aucun mappage n'est sélectionné, la sortie 4-20 mA peut être contrôlée directement en écrivant une valeur de 0 à 100 % (0 mA à 24 mA) dans Valeur de sortie interne. Si un capteur est sélectionné, la sortie 4-20 mA est mise à l'échelle pour suivre la valeur mesurée par le capteur entre la plage Échelle basse et la plage Échelle haute.

Si aucun mappage de capteur n'est en place, la valeur de sortie est déterminée par le pourcentage d'activation appliqué (0 - 100 %). Par exemple, une excitation à 50 % génère un courant de sortie de 12 mA, alors qu'une activation à 75 % génère une sortie de (75 / 100) \* 24 mA == 18 mA.

#### <span id="page-27-5"></span>7.5.6 **Mise à l'échelle des valeurs minimum/maximum**

Lorsque Mappage du capteur est utilisé avec la sortie 4-20 mA, l'utilisateur peut spécifier la plage du signal d'entrée via les paramètres Mise à l'échelle minimale et Mise à l'échelle maximale.

![](_page_27_Picture_263.jpeg)

![](_page_27_Picture_17.jpeg)

**Remarque :** en raison des exigences de l'alimentation par boucle, la spécification d'une valeur de sortie inférieure à 15 % (3,5 mA) sera généralement limitée à 3,6 mA.

#### <span id="page-27-6"></span>7.5.7 **Erreur d'alimentation par boucle 4-20 mA**

Une erreur de boucle se produit si la tension appliquée de la boucle 4 mA chute en dessous de la tension de boucle minimale spécifiée et que la sortie est entraînée vers un niveau d'erreur faible ~ 3,5 mA.

#### <span id="page-28-0"></span>7.6 **Configuration de la sortie numérique**

L'option Sortie numérique fournit deux signaux de sortie qui peuvent être configurés pour des sorties ON/OFF, PWM ou SERVO via les registres de configuration de sortie. Les sorties restantes sont affectées en tant que périphériques fantômes qui ne sont pas configurables.

![](_page_28_Picture_425.jpeg)

Les entrées mises en surbrillance montrent des configurations par défaut types.

#### <span id="page-28-1"></span>7.6.1 **Fréquence**

Le champ Fréquence détermine le taux de répétition, ou fréquence, de la sortie numérique. Pour les sorties on/off, le champ Fréquence est ignoré.

#### *7.6.1.1 Fréquence PWM :*

La sortie numérique prend en charge les fréquences PWM suivantes :

![](_page_28_Picture_426.jpeg)

#### *7.6.1.2 Fréquence SERVO :*

Les sondes avec capteur intelligent prennent en charge les fréquences SERVO suivantes :

![](_page_29_Picture_191.jpeg)

#### <span id="page-29-0"></span>7.6.2 **Type de sortie**

Les sondes avec capteur intelligent prennent en charge les sorties NULL (0), ON/OFF (1), PWM (2) et SERVO (3). Lorsqu'il est défini sur NULL, le signal de sortie reste dans un état d'impédance élevée. Lorsqu'elles sont réglées sur ON/OFF, les commandes Fréquence et Plage Servo n'ont aucun effet. Lorsque le type SERVO est sélectionné, le cycle de travail est limité de sorte que le signal de sortie soit à 0,5 – 2,5 ms ou 1,0 à 2,0 ms en fonction du bit de plage servo.

#### <span id="page-29-1"></span>7.6.3 **État actif**

Les sorties numériques du capteur intelligent peuvent être configurées sur Actif HAUT ou Actif BAS. Lorsqu'elle est réglée sur 1 (Actif haut), la sortie est à impédance élevée lorsqu'elle est active. Lorsqu'elle est réglée sur 0 (Actif bas), la sortie est à faible impédance (~ 0,0 volts) lorsqu'elle est active. La valeur de réinitialisation d'usine est 0 (bas).

#### <span id="page-29-2"></span>7.6.4 **Mappage activé**

Le bit Mappage activé en lecture seule indique que la sortie peut, en option, être directement mappée à une entrée de capteur en fonction du champ Mappage de capteur. Si le bit Mappage activé est vide, aucun mappage n'est pris en charge et le champ Mappage de capteur est ignoré.

#### <span id="page-29-3"></span>7.6.5 **Mappage de sortie**

La valeur de mappage de sortie peut sélectionner « aucun mappage » ou l'un des capteurs 0 à 3. Si aucun mappage n'est sélectionné, la sortie peut être contrôlée directement en écrivant une valeur comprise entre 0 et 100 % dans la valeur de sortie interne. Si un capteur est sélectionné et que le matériel prend en charge le mappage, la sortie suit la valeur du capteur sélectionné, mise à l'échelle par les valeurs Minimum de sortie et Maximum de sortie.

Si Mappage de sortie est activé pour les sorties PWM, les valeurs de mise à l'échelle sont utilisées de sorte qu'une entrée de signal égale ou inférieure à la valeur basse de mise à l'échelle entraîne une sortie de 0 % et qu'une entrée de signal égale ou supérieure à la valeur haute de mise à l'échelle entraîne un cycle de service PWM de 100 %.

Si Mappage de sortie est activé pour les sorties SERVO, les valeurs de mise à l'échelle sont utilisées de telle sorte qu'une entrée de signal égale ou inférieure à la valeur basse de mise à l'échelle entraîne une largeur d'impulsion minimale (0,5 ou 1,0 ms) et qu'une entrée de signal égale ou supérieure à la valeur haute de mise à l'échelle entraîne une largeur d'impulsion (2,0 ou 2,5 ms) maximale.

## **GARANTIE/AVIS DE NON-RESPONSABILITÉ**

OMEGA ENGINEERING, INC. garantit que cette unité est exempte de tout vice de matière et de fabrication pendant une période de **13 mois** à compter de sa date d'achat. La GARANTIE d'OMEGA ajoute un délai de grâce supplémentaire d'un (1) mois à la **garantie normale d'un (1) an** couvrant ses produits, pour tenir compte des délais de traitement et d'expédition. Ainsi, les clients d'OMEGA bénéficient d'une couverture maximale sur chaque produit.

En cas de dysfonctionnement, l'unité doit être renvoyée à l'usine pour évaluation. Le service à la clientèle d'OMEGA attribuera immédiatement un numéro de retour autorisé (AR), sur demande écrite ou par téléphone. Après examen par OMEGA, si l'unité s'avère défectueuse, elle sera réparée ou remplacée sans frais. La GARANTIE d'OMEGA ne s'applique pas aux défauts résultant de toute action de l'acheteur, y compris, mais sans s'y limiter, une mauvaise manipulation, un interfaçage inadéquat, une utilisation en dehors des limites de conception, une mauvaise réparation ou des modifications non autorisées. Cette GARANTIE est ANNULÉE si l'unité présente des signes de modification ou des signes de dommages provoqués par un excès de corrosion ; ou du courant, de la chaleur, de l'humidité ou des vibrations ; une spécification incorrecte ; un mauvais usage ; une utilisation impropre ou d'autres conditions de fonctionnement en dehors du contrôle d'OMEGA. Les composants dont l'usure n'est pas couverte par la garantie incluent, mais sans s'y limiter, les points de contact, fusibles et triacs.

**OMEGA fournit volontiers des suggestions sur l'utilisation de ses différents produits. Cependant, OMEGA n'assume aucune responsabilité pour les omissions ou erreurs, ainsi que pour tout dommage résultant de l'utilisation de ses produits en conformité avec les informations fournies par OMEGA, de manière verbale ou écrite. OMEGA garantit uniquement que les pièces fabriquées par la société sont conformes aux spécifications et exemptes de défauts. OMEGA NE DONNE AUCUNE AUTRE GARANTIE NI NE FAIT DE DÉCLARATION DE QUELQUE NATURE QUE CE SOIT, EXPRESSE OU IMPLICITE, À L'EXCEPTION DE CELLES INDIQUÉES ICI, ET TOUTES LES GARANTIES IMPLICITES, Y COMPRIS TOUTE GARANTIE DE QUALITÉ MARCHANDE ET D'ADÉQUATION À UN USAGE PARTICULIER, SONT CONSIDÉRÉES EXCLUES PAR LE PRÉSENT DOCUMENT. LIMITATION DE**

**RESPONSABILITÉ : les recours de l'acheteur définis dans le présent document sont exclusifs, et la responsabilité totale d'OMEGA à l'égard de cette commande, qu'elle soit fondée sur le contrat, la garantie, la négligence, l'indemnisation, la responsabilité stricte ou autre, ne doit pas dépasser le prix d'achat de l'élément sur lequel la responsabilité est basée. OMEGA ne peut en aucun cas être tenu responsable des dommages indirects, accessoires ou particuliers.**

CONDITIONS : les équipements vendus par OMEGA ne sont pas destinés à être utilisés, ni ne doivent être utilisés : (1) en tant que « composant de base » conformément à la 10 CFR 21 (NRC), dans le cadre de, ou avec, toute installation ou activité nucléaire ; ou (2) pour des applications médicales ou sur des humains. Si un ou plusieurs produits sont utilisés dans le cadre de, ou avec, toute installation ou activité nucléaire, pour des applications médicales, sur des humains, ou en cas d'une quelconque utilisation impropre, OMEGA n'assume aucune responsabilité comme décrit dans nos termes de GARANTIE/AVIS DE NON-RESPONSABILITÉ de base, et, de plus, l'acheteur indemnisera OMEGA et dégagera OMEGA de toute responsabilité ou de tout dommage découlant de l'utilisation du ou des produits de cette manière.

## **DEMANDES DE RETOUR/DE**

**RENSEIGNEMENTS** Veuillez adresser toutes les demandes de garantie et de réparation au service à la clientèle d'OMEGA. AVANT DE RENVOYER UN OU DES PRODUITS À OMEGA, L'ACHETEUR DOIT OBTENIR UN NUMÉRO DE RETOUR AUTORISÉ (AR) AUPRÈS DU SERVICE À LA CLIENTÈLE D'OMEGA (AFIN D'ÉVITER LES RETARDS). Le numéro AR attribué doit alors être apposé à l'extérieur de l'emballage de retour et sur toute correspondance.

L'acheteur est responsable des frais d'expédition, de transport, d'assurance et d'emballage adéquat afin d'éviter toute casse pendant le transit.

POUR LES RETOURS **SOUS GARANTIE**, veuillez réunir les informations suivantes AVANT de contacter OMEGA :

- 1. Numéro du bon de commande utilisé pour L'ACHAT du produit,
- 2. Modèle et numéro de série du produit sous garantie, et
- 3. Instructions de réparation et/ou problèmes spécifiques relatifs au produit.

POUR LES RÉPARATIONS **HORS GARANTIE**, veuillez consulter

OMEGA pour les frais de réparation actuels. Veuillez réunir les informations suivantes AVANT de contacter OMEGA :

- 1. Numéro de bon de commande pour couvrir les FRAIS de réparation,
- 2. Modèle et numéro de série du produit, et
- 3. Instructions de réparation et/ou problèmes spécifiques relatifs au produit.

La politique d'OMEGA est d'apporter des modifications au fonctionnement, et non au modèle, dès qu'une amélioration est possible. Cela permet à nos clients de bénéficier des dernières innovations en matière de technologie et d'ingénierie. OMEGA est une marque commerciale d'OMEGA ENGINEERING, INC.

© Copyright 2019 OMEGA ENGINEERING, INC. Tous droits réservés. Ce document ne peut être copié, photocopié, reproduit, traduit ou enregistré au format électronique ou lisible par une machine, en tout ou en partie, sans le consentement préalable écrit d'OMEGA ENGINEERING, INC.

## **Où puis-je trouver tout ce dont j'ai besoin pour la mesure et la vérification des procédés ? Chez OMEGA…bien sûr !** *Achetez en ligne sur omega.com* **TEMPÉRATURE**

- $\checkmark$  Sondes, connecteurs, panneaux et assemblages pour thermocouples, RTD et thermistances
- ✓ Fil : Thermocouple, RTD et thermistance
- ✓ Calibrateurs et références de point de congélation
- ✓ Enregistreurs, contrôleurs et moniteurs de procédés
- ✓ Pyromètres infrarouges

#### **PRESSION, DÉFORMATION ET FORCE**

- ✓ Transducteurs et jauges de contrainte
- ✓ Cellules de charge et jauges de pression
- ✓ Transducteurs de déplacement
- ✓ Instrumentation et accessoires

#### **DÉBIT/NIVEAU**

- ✓ Rotamètres, débitmètres massiques de gaz et calculateurs de débit
- ✓ Indicateurs de la vitesse de l'air
- ✓ Systèmes de turbines/roues à aubes
- ✓ Totalisateurs et contrôleurs de lots

#### **PH/CONDUCTIVITÉ**

- ✓ Électrodes, testeurs et accessoires de pH
- ✓ Appareils de mesure de paillasse/de laboratoire
- ✓ Contrôleurs, étalonneurs, simulateurs et pompes
- ✓ Équipement industriel de pH et de conductivité

### **ACQUISITION DE DONNÉES**

- ✓ Systèmes d'acquisition basés sur les communications
- ✓ Systèmes de consignation des données
- ✓ Capteurs, émetteurs et récepteurs sans fil
- ✓ Conditionneurs de signaux
- ✓ Logiciels d'acquisition de données

#### **ÉLÉMENTS CHAUFFANTS**

- ✓ Câbles chauffants
- ✓ Éléments chauffants à cartouches rubans
- ✓ Éléments chauffants à immersion et à bande
- ✓ Éléments chauffants souples
- ✓ Éléments chauffants de laboratoire

#### **SURVEILLANCE ET CONTRÔLE DE L'ENVIRONNEMENT**

- ✓ Instruments de contrôle et de mesure
- ✓ Réfractomètres
- ✓ Pompes et tubes
- ✓ Systèmes de surveillance d'air, de sol et d'eau
- ✓ Traitement industriel de l'eau et des eaux usées
- $\sim$  Instruments de pH, de conductivité et d'oxygène dissous M5781/0726